# **Setting Up and Using the General Ledger Account Hierarchy Manager**

#### **Introduction**

With the advent of Web ADI (Applications Desktop Integrator), much of the original functionality of the ADI client is now being delivered via a web interface and some of the features have been moved in to the 11i application itself. This is true of the General Ledger Account Hierarchy Manager which can be accessed via the General Ledger Responsibility and seems to be replacing the ADI Account Hierarchy Editor. This article highlights how to set up the General Ledger Account Hierarchy Manager and will outline the key features of this tool.

## **Setup Steps**

Admittedly I struggled to get this new feature in General Ledger working. I recently set up an 11.5.9 instance and was expecting the Account Hierarchy Manager (AHM) to work immediately. I forgot the golden rule when it comes to using any new Oracle product - make sure you have applied the relevant patches. The patches that need to be applied are mentioned in Metalink note 239033.1. In addition to applying the appropriate patches one should also ensure that you have properly installed Jinitiator. By this I mean you should ensure you have eliminated the annoying yellow bar which often appears at the bottom of your Java applet when entering Oracle Applications. Metalink note 162836.1 provides comprehensive guidelines on how to set up Jinitiator for Oracle E-Business Suite 11i and should help to ensure that any yellow bar problems are eliminated.

Having successfully patched your application the next step in the set up is to ensure that various profile options are set. The profile options, together with the expected values are displayed in Table 1.

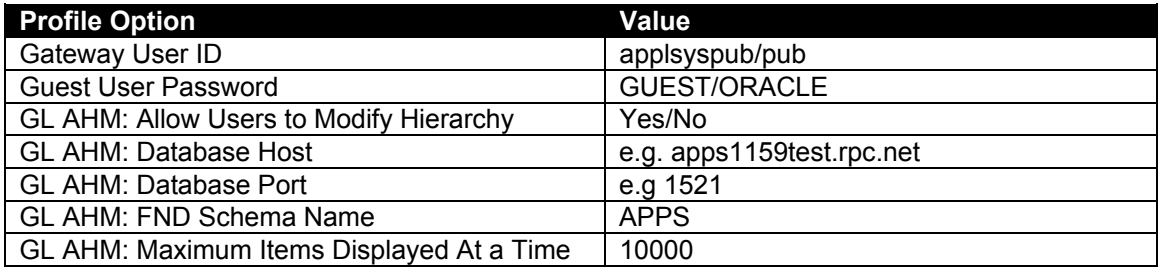

## **Table 1: How to set up Account Hierarchy Editor Profile Options**

The correct values for your Account Hierarchy Manager profile options can be found in the \$FND TOP/secure/ directory in the appropriate dbc file. Having modified the profile options, AHM can be accessed using the following navigation path under the General Ledger Responsibility: -

Setup  $\rightarrow$  Accounts  $\rightarrow$  Manager

## **Key Features**

The Account Hierarchy Manager in GL provides much the same functionality as what was formerly known as the Account Hierarchy Editor in ADI. Essentially the product provides you with a graphical view of your Chart of Accounts segments and hierarchies. Being provided with such a view gives you a better understanding of the overall Chart of Accounts structure and hence facilitates account design, build and editing.

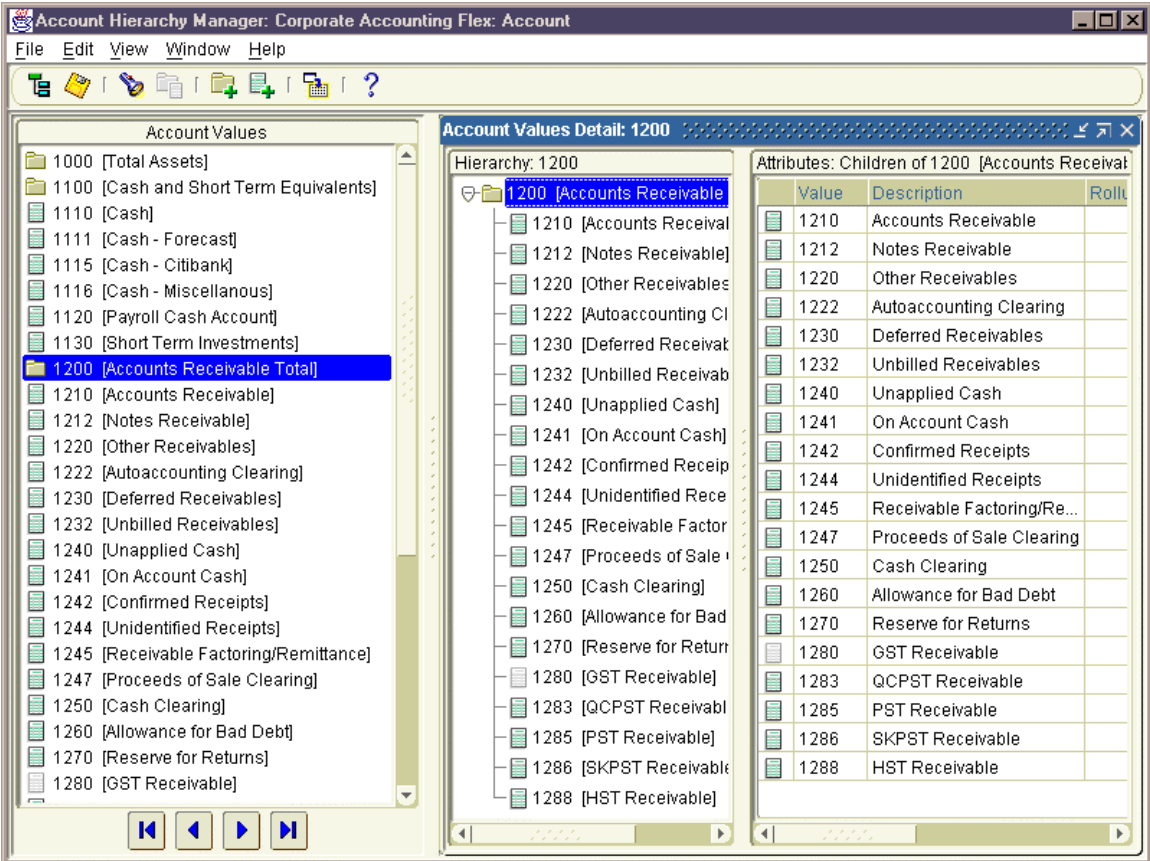

#### **Figure 1: The Account Hierarchy Manager provides you with a graphical view of your Chart of Accounts structure**

The key features of AHM can be summarised as follows: -

- 1. It allows you to graphically create, maintain, and review account structure hierarchies.
- 2. It enables you to define new parent and child segment values, as well as change parent/child dependencies.
- 3. It allows the creation or change of rollup groups.

Essentially the General Ledger Account Hierarchy Manager allows you to perform all Chart of Accounts maintenance using an aesthetically pleasing Graphical User Interface (GUI). Since this feature allows you to effectively restructure your chart of accounts in one drag and drop movement it is suggested that access to it be restricted to super users who are familiar with it's use.

Having highlighted the key capabilities of this tool I feel it is essential to point out that it does not allow for major changes to the segment structure of your Chart of Accounts. Hence it is important to ensure that your initial Chart of Accounts structure has been well thought out at implementation time and provides for as many future changes as can be anticipated.

## **Extra Reading**

If you already have access to an 11i instance, the following link provides some helpful notes on how to use the GL Account Hierarchy Manager http://<hostname>:<port>/OA\_HTML/US/glahe01.htm

#### **Conclusion**

The General Ledger Account Hierarchy Manager effectively replaces the Account Hierarchy Editor feature of ADI. It marks the transition of ADI from a client based model to a thin client or Internet Computing Architecture (ICA). The obvious benefit of this new architecture will be enhanced security and control over the use and distribution of the software. To download a free training video on how to set up and use the GL Account Hierarchy Manager visit <http://www.richardbyrom.com/download.htm>

#### **About the Author**

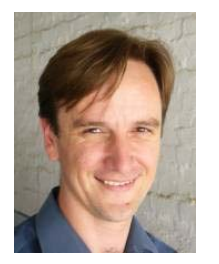

Richard Byrom is an Information Technology Consultant with RPC Data, an Oracle Certified Advantage Partner located in Botswana. Richard can be contacted at [richard@richardbyrom.com](mailto:richard@richardbyrom.com) or you can visit his web site to download Oracle training videos, white papers and presentations at [http://www.richardbyrom.com](http://www.richardbyrom.com/) He is also the founder [http://www.oracleappsblog.com](http://www.oracleappsblog.com/), a web log dedicated to recording the daily thoughts of Oracle Apps Consultants.